# Catalyst 6500/6000의 CatOS 및 Cisco IOS System Software에서 레이어 2 운영 비교

## 목차

[소개](#page-0-0) [사전 요구 사항](#page-0-1) [요구 사항](#page-0-2) [사용되는 구성 요소](#page-1-0) [표기 규칙](#page-1-1) [CatOS와 Cisco IOS System Software의 차이점](#page-1-2) [Catalyst 6500/6000 CatOS 및 Cisco IOS 소프트웨어 이미지](#page-1-3) [CatOS 및 Cisco IOS 소프트웨어에 대한 소프트웨어 이미지 이름 표기 규칙 이해](#page-1-4) [CatOS와 Cisco IOS 소프트웨어의 기본 시스템 차이점](#page-3-0) [Cisco IOS System 소프트웨어의 인터페이스 이해](#page-4-0) [Cisco IOS 소프트웨어의 인터페이스\(포트\) 모드](#page-4-1) [L2 이더넷 인터페이스 구성](#page-4-2) [포트 구성 및 상태 CatOS/Cisco IOS 명령 매트릭스](#page-5-0) [Cisco IOS Software에서 range 명령의 사용 이해](#page-7-0) [Cisco IOS 소프트웨어 구성](#page-8-0) [Cisco IOS Software에서 트렁크 구성](#page-8-1) [Cisco IOS Software에서 EtherChannel 구성](#page-11-0) [Cisco IOS Software에서 VLAN 구성](#page-13-0) [Cisco IOS Software에서 VTP 구성](#page-15-0) [CatOS/Cisco IOS Software 명령 매트릭스](#page-17-0) [관련 정보](#page-20-0)

# <span id="page-0-0"></span>소개

이 문서에서는 Catalyst OS(CatOS) 사용자를 Cisco IOS® System Software에서 사용하는 레이어 2(L2) 컨피그레이션에 대해 다룹니다.이 문서에서는 명령 및 포트/인터페이스, 트렁크, 채널, VLAN, VTP(Virtual Trunk Protocol)와 같은 개념에 대한 CatOS와 Cisco IOS Software의 유사점과 차이점 을 다룹니다. 이 문서에서는 가장 인기 있는 명령과 관련된 빠른 참조를 위해 [CatOS/Cisco IOS](#page-17-0) [Software Command Matrix를](#page-17-0) 제공합니다.

# <span id="page-0-1"></span>사전 요구 사항

### <span id="page-0-2"></span>요구 사항

이 문서에 대한 특정 요건이 없습니다.

### <span id="page-1-0"></span>사용되는 구성 요소

이 문서는 특정 소프트웨어 및 하드웨어 버전으로 한정되지 않습니다.

### <span id="page-1-1"></span>표기 규칙

문서 규칙에 대한 자세한 내용은 [Cisco 기술 팁 표기 규칙을 참고하십시오.](http://www.cisco.com/en/US/tech/tk801/tk36/technologies_tech_note09186a0080121ac5.shtml)

## <span id="page-1-2"></span>CatOS와 Cisco IOS System Software의 차이점

Supervisor Engine의 CatOS 및 MSFC의 Cisco IOS Software(하이브리드):CatOS 이미지는 Catalyst 6500/6000 스위치에서 Supervisor Engine을 실행하는 시스템 소프트웨어로 사용할 수 있 습니다.MSFC 옵션이 설치된 경우 별도의 Cisco IOS Software 이미지를 사용하여 MSFC를 실행합 니다.

수퍼바이저 엔진 및 MSFC 모두에 Cisco IOS Software(네이티브):단일 Cisco IOS 소프트웨어 이미 지를 시스템 소프트웨어로 사용하여 Catalyst 6500/6000 스위치에서 Supervisor Engine과 MSFC를 모두 실행할 수 있습니다.

참고: 자세한 내용은 [Cisco Catalyst 6500 Series Switch에 대한 Cisco Catalyst 및 Cisco IOS 운영](http://www.cisco.com/en/US/prod/collateral/switches/ps5718/ps708/prod_white_paper09186a00800c8441.html) [체제 비교 문서를 참조하십시오.](http://www.cisco.com/en/US/prod/collateral/switches/ps5718/ps708/prod_white_paper09186a00800c8441.html)

### <span id="page-1-3"></span>Catalyst 6500/6000 CatOS 및 Cisco IOS 소프트웨어 이미지

Catalyst 6500/6000 스위치에는 두 가지 유형의 소프트웨어 중 하나를 실행할 수 있는 옵션이 있습 니다.

CatOS:이 구현은 RSM(Route Switch Module)을 사용하는 Catalyst 5500/5000 시리즈 스위치와 논 리적으로 동일합니다. CatOS 모드에서 실행할 경우 두 개의 개별 소프트웨어 이미지가 있습니다 .MSFC는 기존 Cisco IOS 소프트웨어 이미지를 실행하며 Supervisor Engine은 기존 CatOS를 실행 합니다.각 디바이스에는 고유한 컨피그레이션 파일이 있습니다.

Cisco IOS 소프트웨어:이 구현은 "라우터 같은" 단일 인터페이스를 제공합니다.라우터(이름이 RP[Route Processor])와 스위치 수퍼바이저 엔진(이름이 SP[Switch Processor])의 분리는 사용자 에게 투명합니다.단일 콘솔 연결, 구성 파일 및 소프트웨어 이미지가 있습니다.

참고: MSFC1이 제대로 로드되도록 하려면 항상 MSFC1 부팅 이미지가 필요합니다.부트 이미지는 하드웨어 지원을 위해 필요하며 부트 이미지는 긴급 복구 상황에 대한 백업을 제공합니다.소프트웨 어 이미지는 실제로 라우터의 전체 기능에 필요한 소프트웨어를 로드합니다.

MSFC 외에 PFC(Policy Feature Card)가 필요합니다.

#### <span id="page-1-4"></span>CatOS 및 Cisco IOS 소프트웨어에 대한 소프트웨어 이미지 이름 표기 규칙 이해

CatOS에서 스위치 수퍼바이저 엔진과 MSFC는 별도의 소프트웨어 이미지를 실행합니다.

Supervisor Engine에 대한 참조를 사용하면 두 가지 이미지 유형이 있습니다.하나는 Supervisor Engine용 이고 다른 하나는 Supervisor Engine II용 엔진입니다.cat6000-sup 접두사 뒤에 오는 숫자 는 이미지의 차이를 나타냅니다.

2가 cat6000-sup 접두사를 따르는 경우 이미지는 Catalyst Supervisor Engine II용 이미지입니다 .720이 cat6000-sup 접두사를 따르는 경우 이미지는 Catalyst Supervisor Engine 720에 대한 것입 니다. cat600-sup 접두사를 따르지 않는 경우 이미지는 Catalyst Supervisor Engine I에 대한 이미지 입니다.예를 들어 이름이 "cat6000-sup.6-2-3.bin"인 파일은 Supervisor Engine I에 사용됩니다. 이 름이 "cat6000-sup2.6-2-3.bin"인 파일은 Supervisor Engine II에 사용됩니다.이러한 이미지를 다운 로드하려면 [소프트웨어 다운로드 - Catalyst 6500/6000 CatOS 시스템 소프트웨어\(](http://www.cisco.com/cgi-bin/tablebuild.pl/cat6000-sup?psrtdcat20e2)[등록된](http://tools.cisco.com/RPF/register/register.do) 고객만 해당)를 참조하십시오.

MSFC1, MSFC2 또는 MSFC3에서 Cisco IOS Software를 사용하여 CatOS를 실행하면 각 MSFC 유형은 고유한 개별 이미지를 실행합니다.Download [Software Area\(소프트웨어 다운로드 영역\(](http://www.cisco.com/cisco/web/download/index.html)[등](http://tools.cisco.com/RPF/register/register.do) [록된](http://tools.cisco.com/RPF/register/register.do) 고객만 해당)는 이제 이러한 이미지를 통합합니다.MSFC1, MSFC2 또는 MSFC3에 대한 이미 지를 다운로드하려면 [Cisco Software Download](http://www.cisco.com/cisco/web/download/index.html) 페이지로 이동하십시오.

Cisco IOS System Software는 Supervisor Engine과 MSFC 부속 카드 모두에 대해 결합된 소프트웨 어 이미지를 실행합니다.사용자는 Flash에 로드할 이미지가 하나만 있습니다.Supervisor Engine 및 MSFC 설치 유형은 각 이미지를 분류합니다.[소프트웨어 다운로드 영역의](http://www.cisco.com/cisco/web/download/index.html) 이미지 범주[\(등록된](http://tools.cisco.com/RPF/register/register.do) 고객 만 해당)는 다음과 같습니다.

- Supervisor Engine 720/MSFC3(CAT6000-SUP720/MSFC3)
- Supervisor Engine 2/MSFC2(CAT6000-SUP2/MSFC2)
- Supervisor Engine 1/MSFC2(CAT6000-SUP1/MSFC2)
- 수퍼바이저 엔진 1/MSFC1(CAT6000-SUP1/MSFC1)

Cisco IOS System Software 이미지를 다운로드하려면 [Software Download - Catalyst 6500/6000](http://tools.cisco.com/support/downloads/go/Redirect.x?mdfid=270638920) [Cisco IOS System Software\(](http://tools.cisco.com/support/downloads/go/Redirect.x?mdfid=270638920)[등록된](http://tools.cisco.com/RPF/register/register.do) 고객만 해당)를 참조하십시오.

참고: Supervisor Engine II는 MSFC2 도터 카드를 사용해야 합니다.수퍼바이저 엔진 II는 원래 MSFC 부속 카드를 사용할 수 없습니다.

현재 실행 중인 이미지를 확인하려면 show version 명령을 실행합니다.

참고:하이브리드 모드에서 실행 중인 현재 이미지를 확인하려면 각 모듈에 show version 명령을 실 행합니다.

예를 들어, 여기서 show version 명령은 MSFC2가 있는 Catalyst 6500을 나타내며, MSFC에서 CatOS를 실행하고 MSFC에서 Cisco IOS 소프트웨어를 실행합니다.

Hybrid\_Cat6500>(enable) **show version** WS-C6509 Software, Version NmpSW: 7.6(4) Copyright (c) 1995-2003 by Cisco Systems NMP S/W compiled on Nov 4 2003, 19:22:09

System Bootstrap Version: 5.3(1) System Boot Image File is 'bootflash:cat6000-supk8.7-6-4.bin' System Configuration register is 0x2102

Hardware Version: 2.0 Model: WS-C6509 Serial #: SCA043500S2 PS1 Module: WS-CAC-1300W Serial #: SON04340836 PS2 Module: WS-CAC-1300W Serial #: SNI05470791

Mod Port Model Serial # Versions --- ---- ------------------- ----------- -------------------------------------- 1 2 **WS-X6K-SUP1A-2GE** SAD04500AFW Hw : 7.4 Fw : 5.3(2) Fw1: 5.4(2)

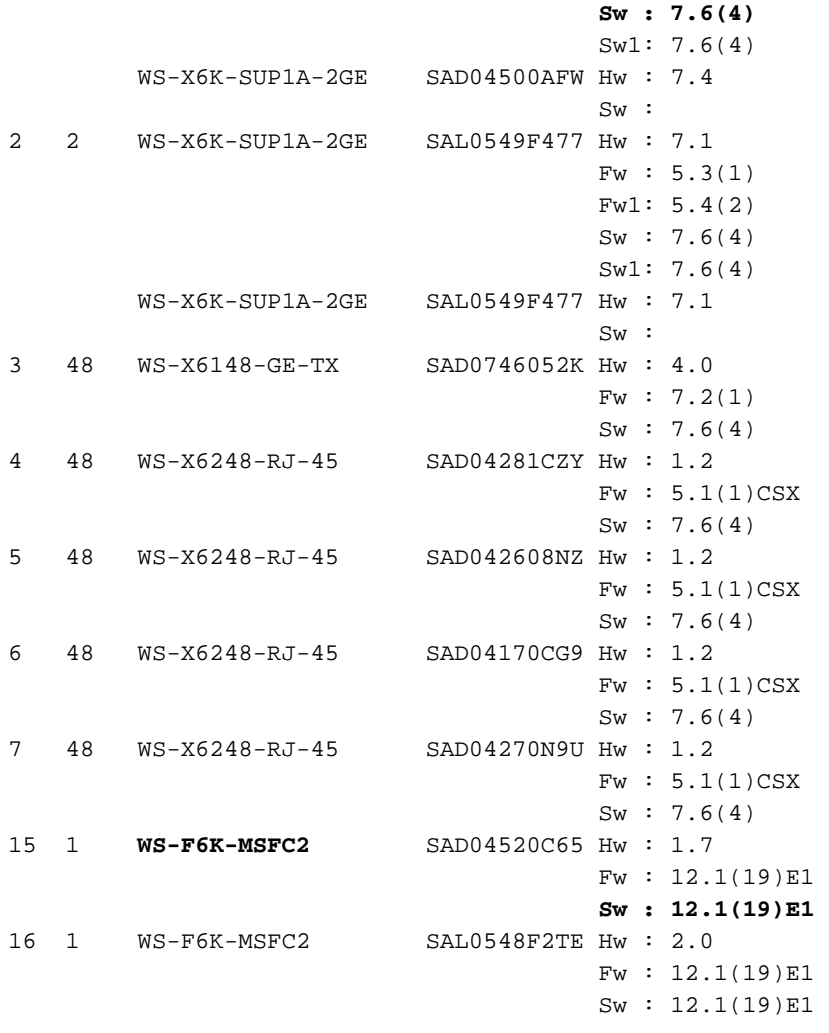

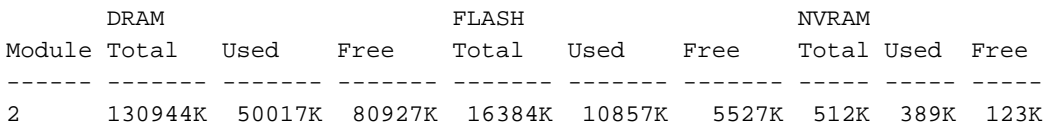

Uptime is 142 days, 4 hours, 27 minutes

### <span id="page-3-0"></span>CatOS와 Cisco IOS 소프트웨어의 기본 시스템 차이점

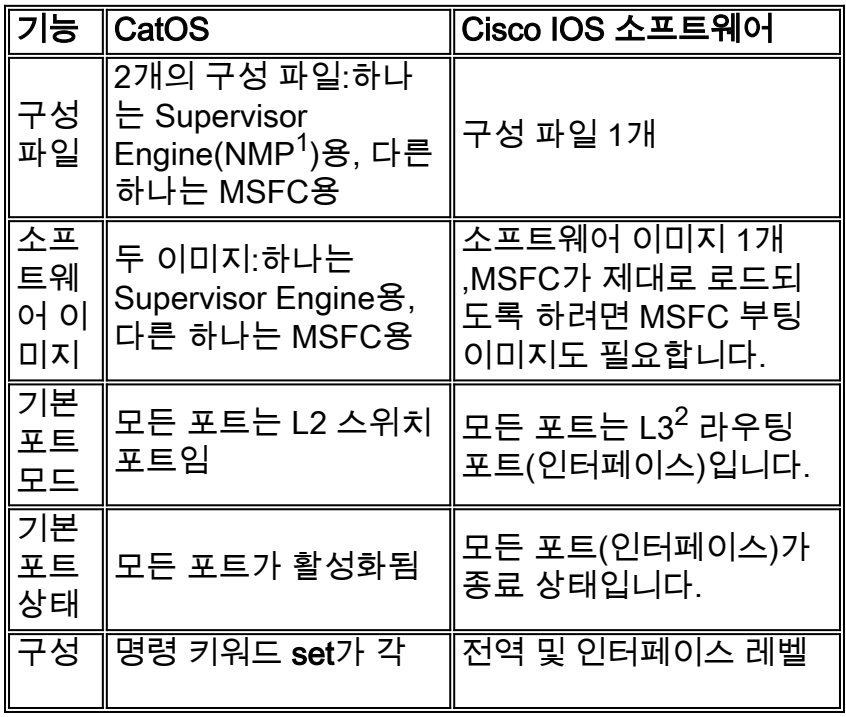

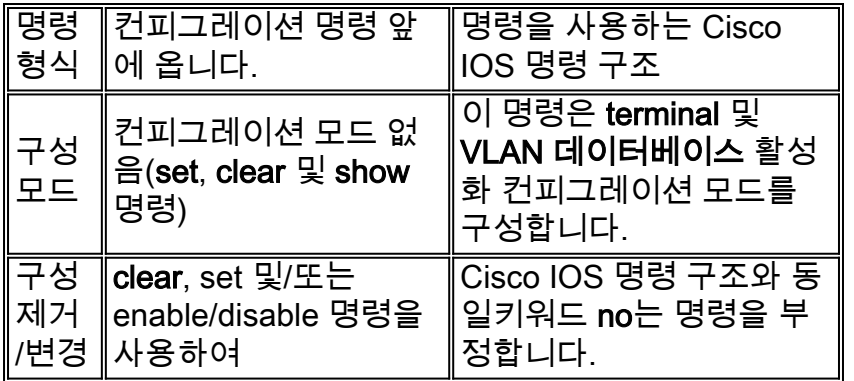

 $1$  NMP = 네트워크 관리 프로세서

<sup>2</sup> L3 = 레이어 3

## <span id="page-4-0"></span>Cisco IOS System 소프트웨어의 인터페이스 이해

### <span id="page-4-1"></span>Cisco IOS 소프트웨어의 인터페이스(포트) 모드

Cisco IOS Software의 포트를 인터페이스로 참조합니다.Cisco IOS Software에는 두 가지 유형의 인터페이스 모드가 있습니다.

• L3 라우티드 인터페이스

• L2 스위치 인터페이스

참고: 기본값은 L3 라우티드 인터페이스입니다.

### <span id="page-4-2"></span>L2 이더넷 인터페이스 구성

포트/인터페이스를 L2 스위치 인터페이스로 만들려면 다음 예와 같이 인터페이스 아래에 switchport 명령을 추가합니다.

```
Cat6500# show running-config interface fastethernet 5/10
Building configuration...
Current configuration:
!
interface FastEthernet5/10
no ip address
switchport
end
```
L2 스위치 포트의 기본 인터페이스 컨피그레이션은 CatOS와 다릅니다.예를 들어 포트에 L2 포트 컨피그레이션이 있는 경우 트렁크 모드가 auto 대신 **바람직합니다**.show interface *switchport* 명령 은 L2 스위치 포트의 현재 컨피그레이션에 대한 세부 정보를 제공합니다.예를 들면 다음과 같습니 다.

Cat6500# **show interfaces fastethernet 5/10 switchport** Name: Fa5/10 Switchport: Enabled Administrative Mode: dynamic desirable Operational Mode: down Administrative Trunking Encapsulation: negotiate

Negotiation of Trunking: On Access Mode VLAN: 1 ( default) Trunking Native Mode VLAN: 1 (default) Trunking VLANs Enabled: ALL Pruning VLANs Enabled: 2-1001

Cisco IOS Software에는 세 가지 기본 L2 스위치 포트 모드가 있습니다.

- 액세스:인터페이스를 비트렁킹 모드로 설정합니다.
- **동적**:액세스 또는 트렁크 모드에 대해 동적으로 협상하도록 인터페이스를 설정합니다.이 설정 에 대한 두 가지 옵션은 다음과 같습니다.권장 사항:이 컨피그레이션을 사용하면 인접 디바이스 가 권장 또는 자동 모드에서 트렁크 컨피그레이션을 가질 경우 포트가 트렁크가 됩니다.바람직 한 모드는 포트에 스위치 포트 컨피그레이션이 있는 경우 기본 모드입니다.자동:이 컨피그레이 션을 사용하면 다른 네이버가 권장 모드에서 트렁크 컨피그레이션을 가지고 있는 경우 포트가 트렁크가 될 수 있습니다.
- 트렁크:인터페이스를 영구 트렁크 모드로 설정합니다.

#### <span id="page-5-0"></span>포트 구성 및 상태 CatOS/Cisco IOS 명령 매트릭스

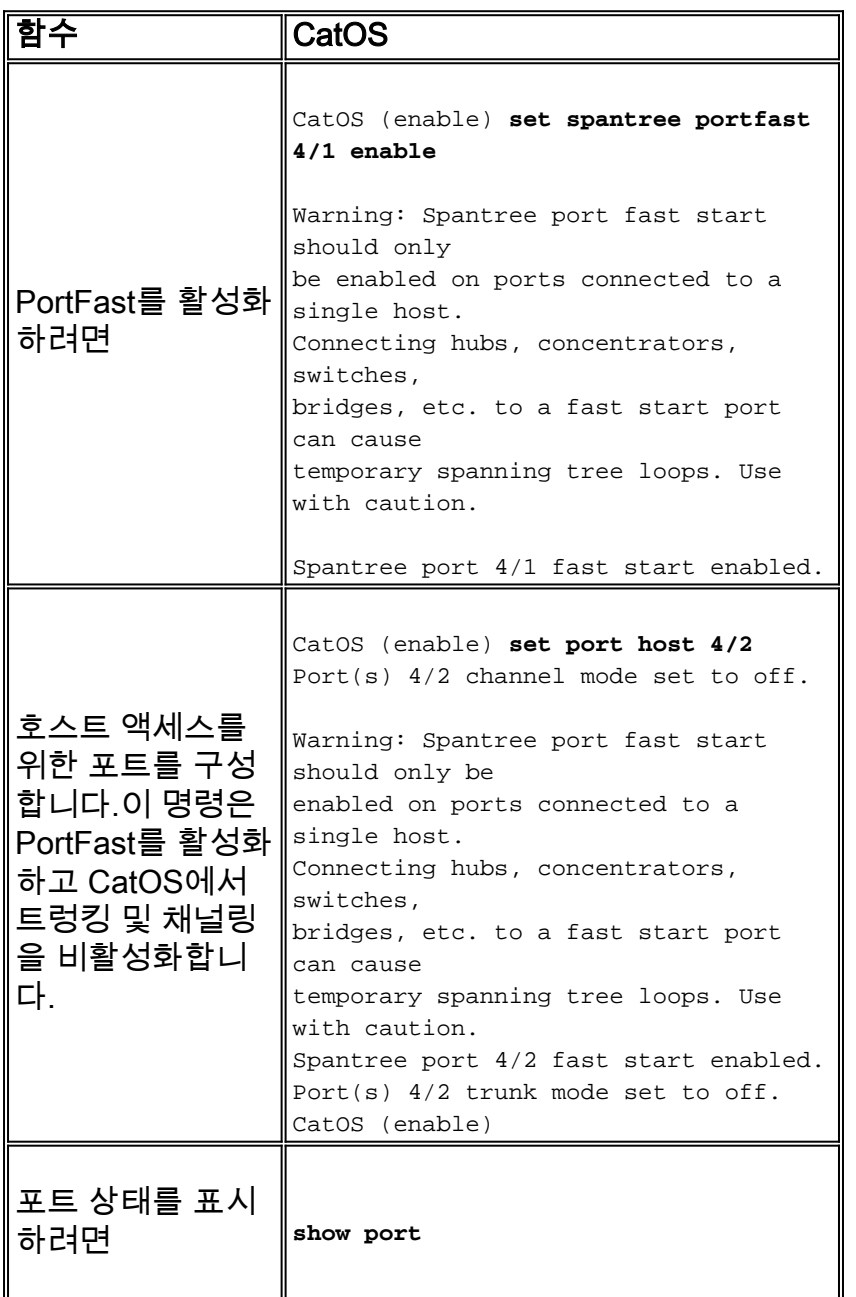

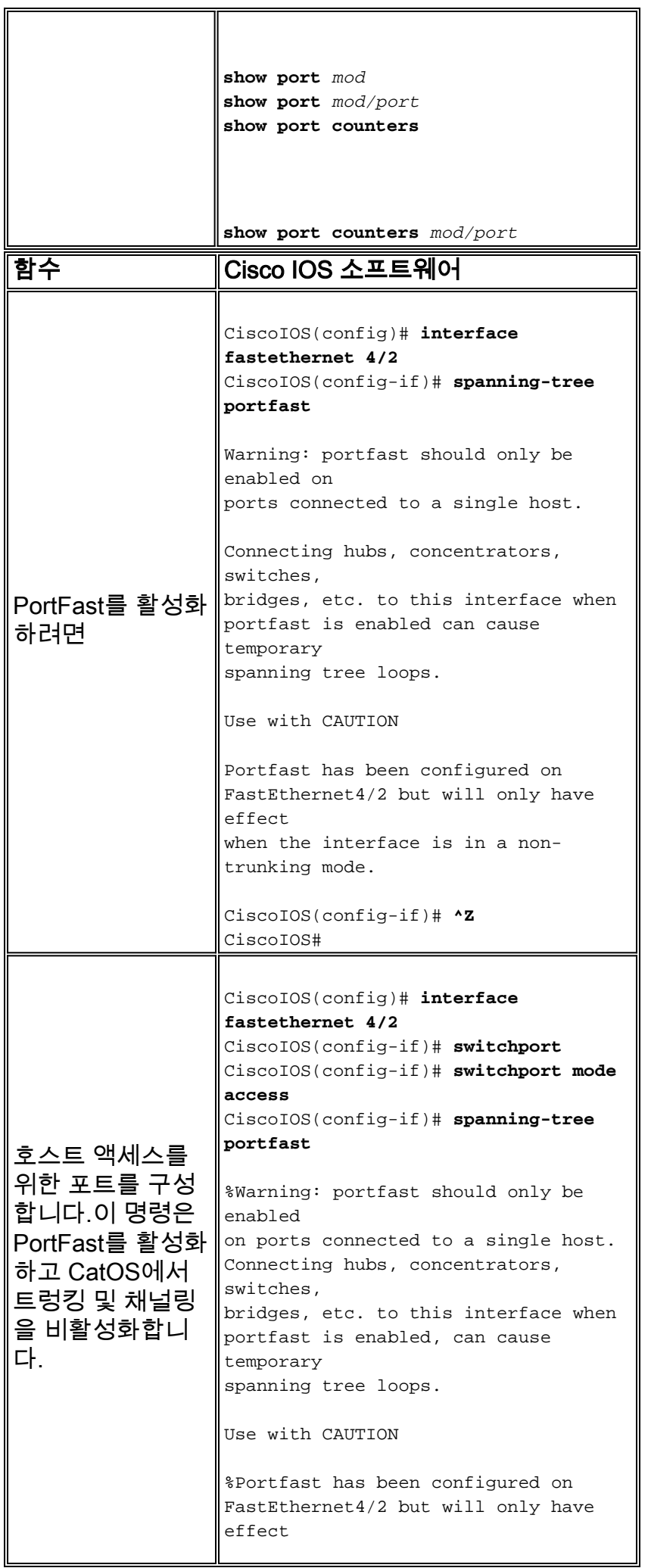

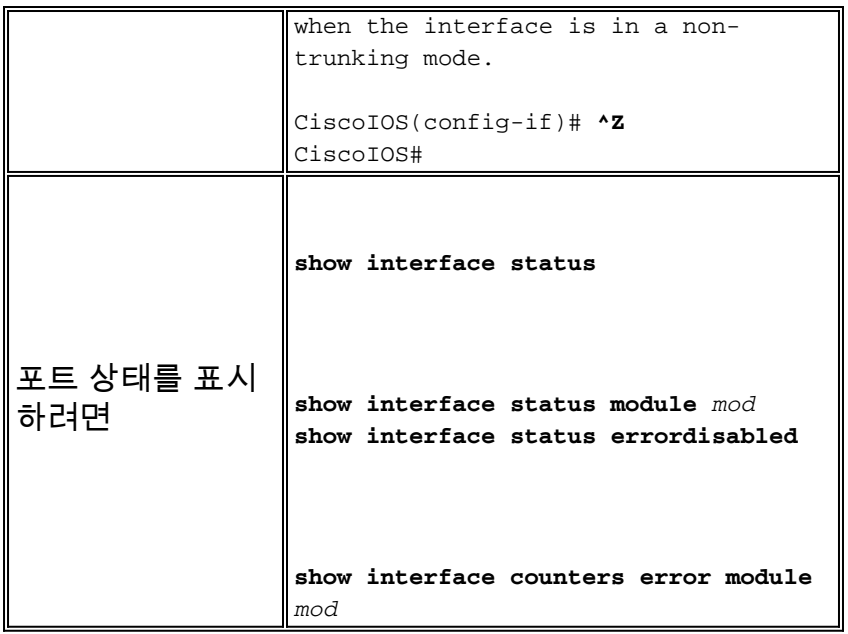

## <span id="page-7-0"></span>Cisco IOS Software에서 range 명령의 사용 이해

스위치가 Cisco IOS Software를 실행하더라도 많은 수의 인터페이스를 가질 가능성이 있습니다.따 라서 Cisco IOS Software는 여러 포트를 신속하게 구성할 수 있도록 CatOS에서와 같이 여러 인터 페이스를 동시에 구성할 수 있습니다.range 명령을 실행하면 동일한 컨피그레이션으로 여러 인터 페이스를 빠르게 구성할 수 있습니다.

CiscoIOS(config)# **interface range gigabitethernet 1/1 -2, fastethernet 4/1 -24**

참고: 이 명령의 구문에서는 첫 번째 인터페이스 범위와 하이픈 사이에 공백이 있습니다.구문은 중 요하며 반드시 정확해야 합니다.공간이 없는 경우 CLI(Command Line Interface)는 구문 오류를 반 환합니다.

다음은 잘못된 range 명령 사용의 예입니다.

CiscoIOS(config)# **interface range gigabitethernet 1/1-2,fastethernet 4/1-24**

% Invalid input detected at '^' marker.

 $\sim$ 

 $\lambda$ 

CiscoIOS(config)# **interface range gigabitethernet 1/1 -2,fastethernet 4/1-24**

% Invalid input detected at '^' marker.

CiscoIOS(config)# **interface range gigabitethernet 1/1 -2,fastethernet 4/1 -24**

다음 예에서는 VLAN 2에서 4/2-8에서 포트를 설정합니다.

```
NativeIOS(config)# interface range fastethernet 4/2 -8
CiscoIOS(config-if)# switchport
CiscoIOS(config-if)# switchport access vlan 2
CiscoIOS(config-if)# no shut
CiscoIOS(config-if)# ^Z
CiscoIOS# show interface
이 range 명령을 사용한 후 컨피그레이션은 다음과 같이 표시됩니다.
```
interface FastEthernet4/4 no ip address switchport switchport access vlan 2 ! interface FastEthernet4/5 no ip address switchport switchport access vlan 2 ! interface FastEthernet4/6 no ip address switchport switchport access vlan 2 ! interface FastEthernet4/7 no ip address switchport switchport access vlan 2 ! interface FastEthernet4/8 no ip address switchport switchport access vlan 2 ! interface FastEthernet4/9 no ip address shutdown

## <span id="page-8-0"></span>Cisco IOS 소프트웨어 구성

### <span id="page-8-1"></span>Cisco IOS Software에서 트렁크 구성

Cisco IOS Software는 ISL(Inter-Switch Link Protocol) 및 IEEE 802.1Q(dot1q) 트렁킹 모드를 모두 지원합니다[.Cisco IOS System 소프트웨어의](#page-4-0) 인터페이스 [이해](#page-4-0) 섹션에 [대해](#page-4-0) 설명하[는](#page-4-0) 인터페이스 컨피그레이션에 대한 다양한 옵션[을 사용할 수](#page-4-0) 있습니다.Trunking은 CatOS와 동일하게 작동합니 다. 단, Cisco IOS Software의 기본 설정은 자동이 아니라 바람직한 것입니다.

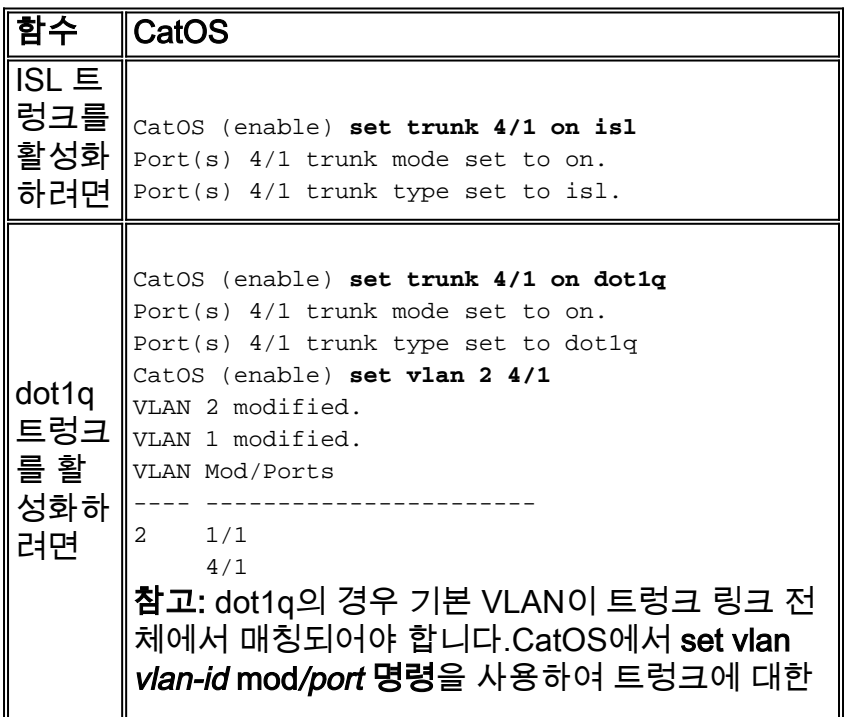

|                                   | │네이티브 VLAN을 설정합니다.                                                                                                    |
|-----------------------------------|----------------------------------------------------------------------------------------------------|
| 트렁크<br>변경하<br>려면                  | 모드를 $\ $ CatOS (enable) set trunk mod/port (on   off  <br>desirable   auto   nonegotiate} [vlans] [isl  <br>$dot 1q$   negotiate]                                                                                                    |
| 트렁킹 <br>상태를<br>표시하<br>려면          | show trunk                                                                                                    |
|                                   | show trunk mod<br>show port mod/port                                                                                                    |
| 함수                                | Cisco IOS 소프트웨어                                                                                                    |
| $ISL \equiv$<br>렁크를<br>활성화<br>하려면 | CiscoIOS# configure terminal<br>Enter configuration commands, one per line.<br>End with CNTL/Z.<br>CiscoIOS(config)# interface fastethernet 4/1<br>CiscoIOS(config-if)# switchport<br>CiscoIOS(config-if)# switchport trunk<br>encapsulation isl<br>CiscoIOS(config-if)# switchport mode trunk<br>3d22h: \$DTP-SP-5-TRUNKPORTON:<br>Port Fa4/1 has become isl<br>CiscoIOS(config-if)# ^Z<br>CiscoIOS#                                                                  |
| dot1q<br>트렁:<br>를 활<br>성화하∥<br>려면 | CiscoIOS# configure terminal<br>Enter configuration commands, one per line.<br>End with CNTL/Z.<br>CiscolOS(config)# interface fastethernet 4/1<br>CiscoIOS(config-if)# switchport<br>CiscoIOS(config-if)# switchport trunk<br>encapsulation dot1q<br>CiscoIOS(config-if)# switchport mode trunk<br>3d22h: \$DTP-SP-5-TRUNKPORTON:<br>Port Fa4/1 has become dotlq<br>CiscoIOS(config-if)# switchport trunk native<br>vlan 2<br>$CiscolOS(config-if)$ # ^Z<br>CiscoIOS# |
| 트렁크<br>모드를<br>변경하 <br>려면          | CiscoIOS(config-if)# switchport mode {access  <br>trunk   multi   dynamic {auto   desirable}}                                                                                                    |
| 트렁킹<br>상태를<br>표시하<br>려면           | show interfaces trunk                                                                                                    |
|                                   | show interfaces trunk module number<br>show interfaces interface-type mod/port<br>show interfaces status                                                                                                    |

Cisco IOS Software에서 트렁크 정보를 확인하는 여러 가지 방법이 있습니다.

참고: 라우티드 포트는 L2 트렁크 포트가 아닙니다.

#### show interfaces trunk 명령은 현재 트렁크 중인 모든 인터페이스를 표시합니다.이 명령은 트렁크에 대한 컨피그레이션이 있지만 활성 트렁크는 없는 포트를 표시하지 않습니다.

Switch# **show interfaces trunk** Port Mode Encapsulation Status Native vlan Po41 desirable n-isl trunking 1 Port Vlans allowed on trunk Po41 1-1005 Port Vlans allowed and active in management domain Po41 1-6,1002-1005 Port Vlans in spanning tree forwarding state and not pruned Po41 1-6,1002-1005

show interfaces trunk **module** *number* **명령은** 트렁크 상태와 상관없이 지정된 모듈의 모든 인터페 이스를 표시합니다.

#### Switch# **show interfaces trunk module 4** Port Mode Encapsulation Status Native vlan Fa4/1 desirable n-isl trunk-inbndl 1 (Po41) Fa4/2 desirable n-isl trunk-inbndl 1 (Po41) Fa4/3 desirable n-isl trunk-inbndl 1 (Po41) Fa4/4 desirable n-isl trunk-inbndl 1 (Po41) Fa4/5 desirable negotiate not-trunking 1 Fa4/6 desirable negotiate not-trunking 1 Fa4/7 desirable negotiate not-trunking 1 Fa4/8 desirable negotiate not-trunking 1 Fa4/9 desirable negotiate not-trunking 1 Fa4/10 routed negotiate routed 1 Fa4/11 desirable negotiate not-trunking 1 Fa4/12 desirable negotiate not-trunking 1 Fa4/13 desirable negotiate not-trunking 1 Fa4/14 desirable negotiate not-trunking 1 Fa4/15 desirable negotiate not-trunking 1 Fa4/16 desirable negotiate not-trunking 1 Fa4/17 desirable negotiate not-trunking 1

show interfaces interface-type mod/port trunk 명령을 사용하여 여러 화면을 스크롤하지 않고도 특 정 인터페이스의 트렁킹 상태를 확인할 수 있습니다.

Switch# **show interfaces fastethernet 4/1 trunk** Port Mode Encapsulation Status Native vlan Fa4/1 desirable n-isl trunk-inbndl 1 (Po41) Port Vlans allowed on trunk Fa4/1 1-1005 Port Vlans allowed and active in management domain Fa4/1 1-6,1002-1005 Port Vlans in spanning tree forwarding state and not pruned Fa4/1 1-6,1002-1005

show interfaces status 명령은 상태 및 트렁킹 상태를 가진 각 인터페이스에 대해 한 줄 표시를 제공 합니다.

Switch# **show interfaces status**

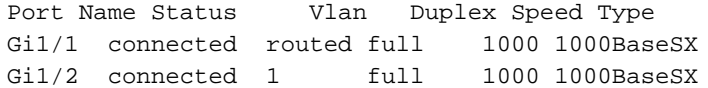

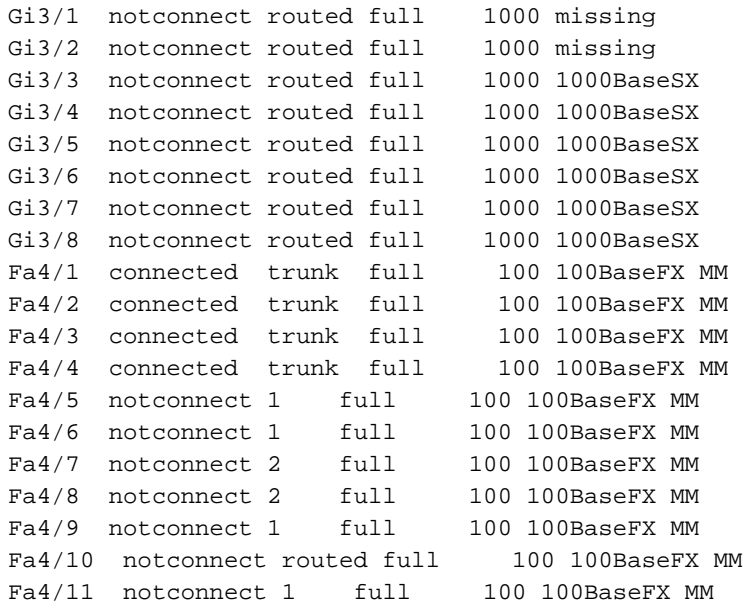

<span id="page-11-0"></span>Cisco IOS Software에서 EtherChannel 구성

Cisco IOS Software에서 EtherChannel은 CatOS와 매우 다르게 구성합니다.Cisco IOS Software의 포트 그룹에서 EtherChannel을 활성화하려면 포트 채널 인터페이스를 사용해야 합니다.모든 조건 이 포트 그룹에 유효한 경우 포트 채널을 형성합니다.기본적으로 모든 인터페이스에는 스위치 포트 컨피그레이션이 있는 경우에도 포트 채널링이 비활성화되어 있습니다.

인터페이스 그룹을 EtherChannel의 일부로 구성하려면 각 인터페이스에서 channel-group groupnumber 모드 channel-mode 명령을 개별적으로 실행해야 합니다.컨피그레이션에서 switchport 명 령을 제거하면 해당 스위치 포트와 관련된 모든 명령이 더 이상 컨피그레이션에 표시되지 않습니다 .그러나 포트를 스위치 포트로 재구성하면 이전 명령이 모두 반환됩니다.따라서 포트를 스위치 포 트로 구성 및 구성 해제해도 포트 채널 그룹 정보가 지워지지 않습니다.

채널 그룹을 생성한 후에는 개별 물리적 포트가 아닌 포트 채널 인터페이스에서 모든 컨피그레이션 을 실행해야 합니다.포트 채널에서 실행하는 모든 명령은 모든 물리적 포트에 투명하게 전파됩니다 .채널 멤버의 물리적 인터페이스에서 실행하는 명령은 채널 그룹에서 인터페이스를 제거할 수 있습 니다.

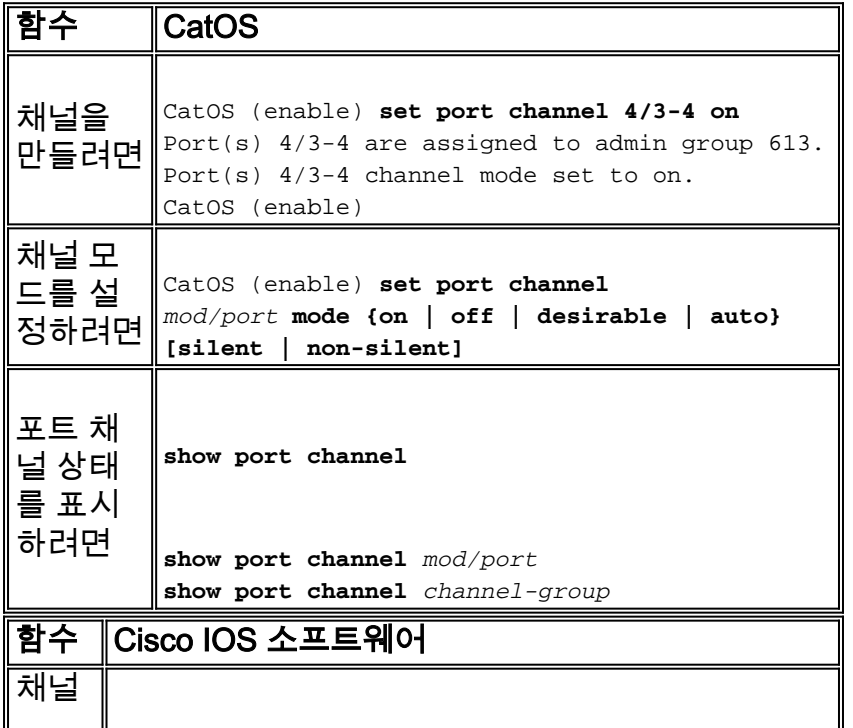

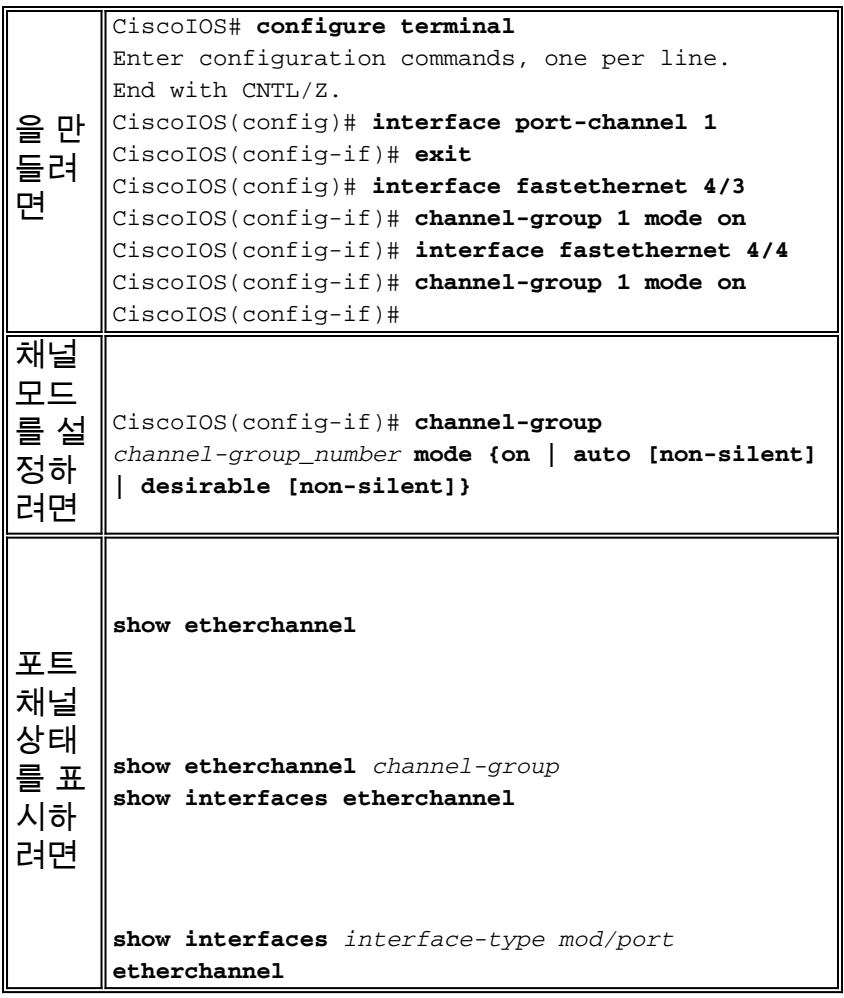

show etherchannel 명령에는 포트 채널 컨피그레이션에 대한 정보를 표시하는 다양한 하위 명령이 있습니다.

show etherchannel *channel-group summary* 명령은 채널 그룹 컨피그레이션 내의 모든 인터페이스 의 상태를 제공합니다.이 명령은 채널 그룹에 속할 인터페이스를 신속하게 찾는 데 매우 유용합니 다.

```
CiscoIOS# show etherchannel 256 summary
Flags: U - in use I - in port-channel S - suspended
D - down I - stand-alone d - default setting
Group Port-channel Ports
-----+------------+-----------------------------------------------------------
```
256 Po256(U) Fa5/5(I) Fa5/6(I) Fa5/7(I) Fa5/8(I)

show interfaces etherchannel 명령은 채널 상태에 관계없이 채널 그룹과 연결된 모든 인터페이스를 표시합니다.

```
CiscoIOS# show interfaces etherchannel
----
GigabitEthernet1/1:
Port state = EC-Enbld Up In-Bndl Usr-Config
Channel group = 254 Mode = Automatic Gcchange = 0
Port-channel = Po254 GC = 0x00FE0001Port indx = 0 Load = 0x55Flags: S - Device is sending Slow hello. C - Device is in Consistent state.
A - Device is in Auto mode. P - Device learns on physical port.
Timers: H - Hello timer is running. Q - Quit timer is running.
S - Switching timer is running. I - Interface timer is running.
```
Local information: Hello Partner PAgP Learning Group Port Flags State Timers Interval Count Priority Method Ifindex Gi1/1 SAC U6/S7 Q 30s 1 128 Any 56 Partner's information:

Partner Partner Partner Partner Group PortName Device ID Port Age Flags Cap. Gi1/1 69055180(STELLA) 0010.7bbe.50bb 3/4 12s SC 2

show interfaces *interface-type* mod/*port* etherchannel 명령을 사용하여 여러 화면을 스크롤하지 않 고도 특정 인터페이스의 채널 상태를 확인할 수 있습니다.

CiscoIOS# **show interfaces fastethernet 5/5 etherchannel** Port state = EC-Enbld Up Cnt-bndl Sngl-port-Bndl Cnt-Bndl Not-in-Bndl Usr-Config Channel group = 256 Mode = Automatic Gcchange = 1  $Port-channel = null GC = 0x11000002$ Port  $indx = 0$  Load =  $0x00$ 

Flags: S - Device is sending Slow hello. C - Device is in Consistent state. A - Device is in Auto mode. P - Device learns on physical port. Timers: H - Hello timer is running. Q - Quit timer is running. S - Switching timer is running. I - Interface timer is running.

Local information: Hello Partner PAgP Learning Group Port Flags State Timers Interval Count Priority Method Ifindex Fa5/5 SAC U6/S7 Q 30s 1 128 Any0

Partner's information:

Partner Partner Partner Partner Group PortName Device ID Port Age Flags Cap. Fa5/5 066549452(SINGHA) 00d0.bb3a.c0d9 4/17 29s SC2

Age of the port in the current state: 00h:30m:31s Probable reason: pm - different in oper mode (1) with Fa5/8(2)

show interfaces port-channel *channel-group* etherchannel 명령은 포트 채널의 현재 활성 멤버인 포 트를 표시합니다.

CiscoIOS# **show interfaces port-channel 256 etherchannel** Age of the Port-channel = 05h:52m:49s Logical slot/port =  $13/64$  Number of ports = 2  $GC = 0x01000001$  HotStandBy port = null Port state = Port-channel Ag-Inuse Ports in the Port-channel:

Index Load Port EC state Configuration ------+------+------+-----------+-------------- 1 55 Fa5/7 auto user 0 AA Fa5/8 auto user Time since last port bundled: 00h:46m:51s Fa5/7 Time since last port Un-bundled: 00h:46m:54s Fa5/8

#### <span id="page-13-0"></span>Cisco IOS Software에서 VLAN 구성

VLAN의 개념과 기능은 Cisco IOS Software와 CatOS 간에 동일합니다.그러나 두 구현 간의 구성 방법은 크게 다릅니다.set 명령이 CatOS에서 VLAN을 생성하는 동안 VLAN은 Cisco IOS Software의 VLAN 데이터베이스 컨피그레이션 모드를 통해 생성됩니다.

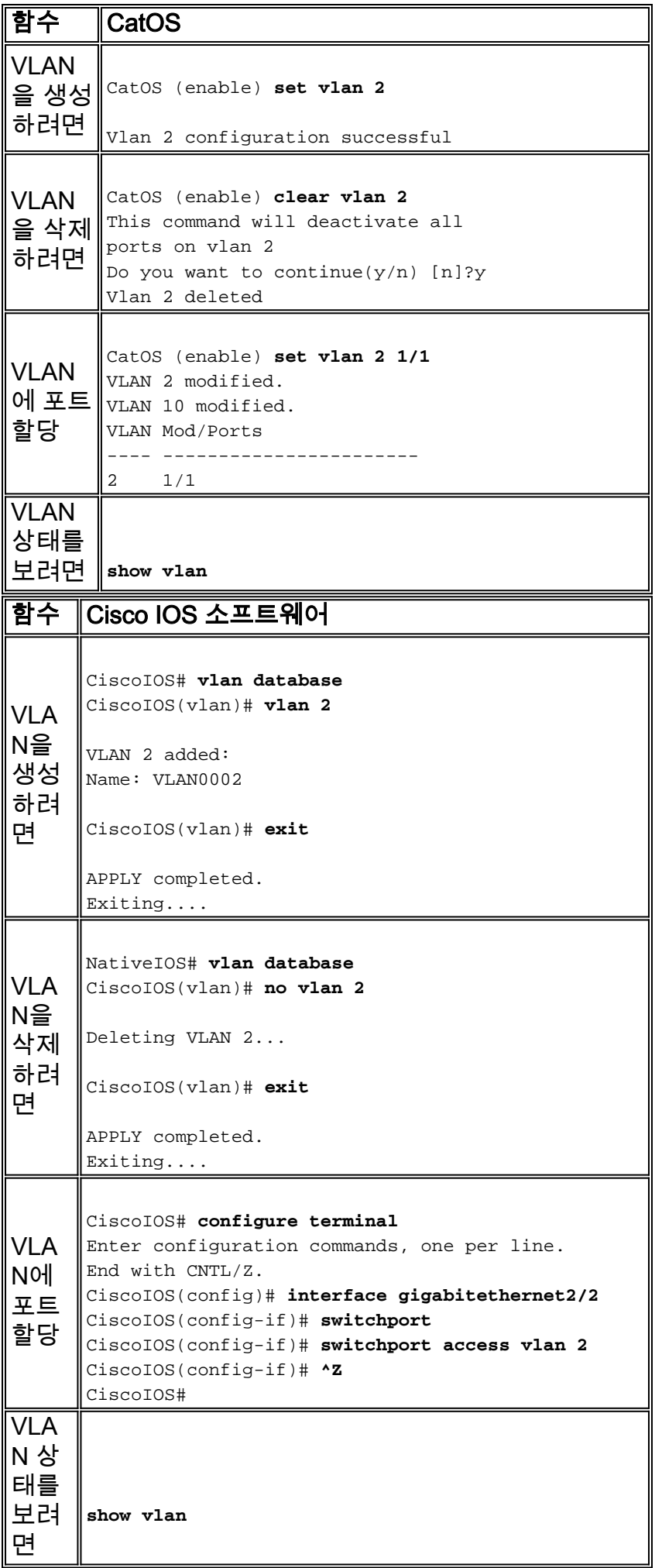

#### VLAN의 상태를 확인하려면 show vlan 명령을 사용합니다.

#### Router# **show vlan**

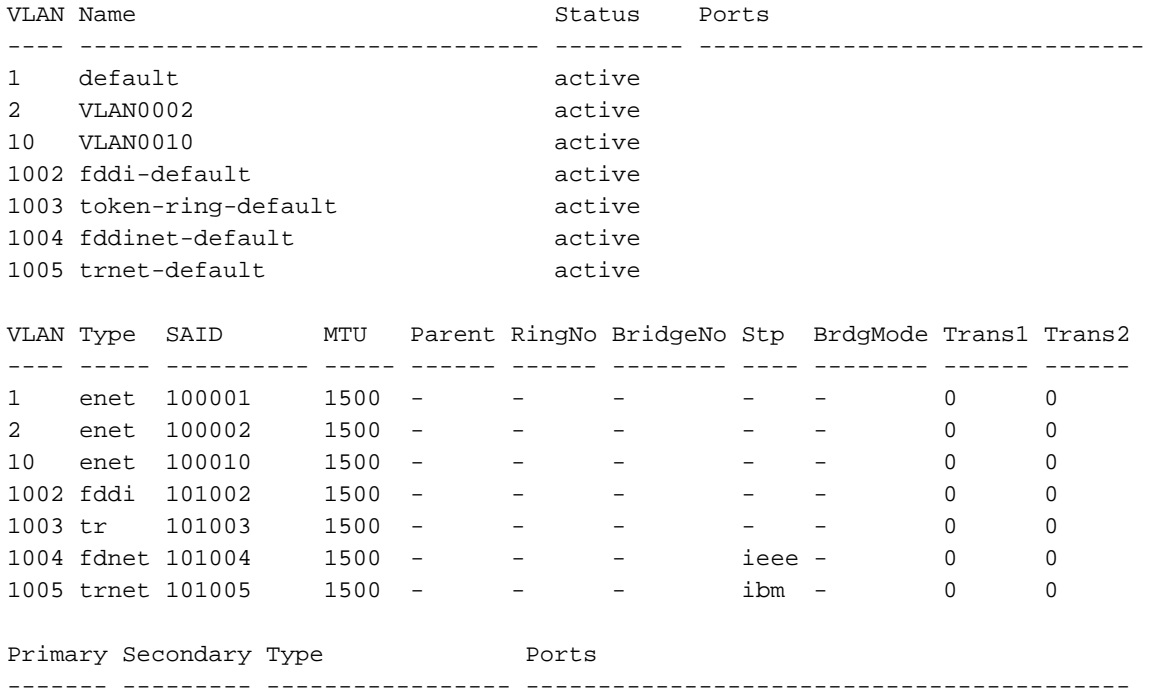

#### <span id="page-15-0"></span>Cisco IOS Software에서 VTP 구성

VTP는 VTP 도메인에서 VLAN 데이터베이스를 동기화하는 L2 프로토콜입니다.동일한 VTP 도메인 내의 VLAN을 추가, 삭제 또는 수정할 때 VTP는 동일한 VTP 도메인 내의 모든 멤버에 대해 VLAN 데이터베이스를 동기화합니다.VTP 정리는 전파가 필요하지 않은 VLAN에 대한 불필요한 브로드캐 스트 및 멀티캐스트 트래픽을 줄여 트렁크의 트래픽을 최소화합니다.

Cisco IOS Software에서 VLAN 데이터베이스 모드는 VTP 컨피그레이션을 정의합니다.VLAN 데이 터베이스 및 VTP에 대한 변경 사항은 VLAN 데이터의 애플리케이션에서 발생합니다.이는 사용자 가 VLAN 데이터베이스 컨피그레이션 모드에서 나갈 때 발생합니다.기본 Cisco IOS Software VTP 컨피그레이션은 다음과 같습니다.

#### 참고: 기본 VTP 모드는 Server입니다.

CiscoIOS# **show vtp status**

VTP Version : 2 Configuration Revision : 0 Maximum VLANs supported locally : 1005 Number of existing VLANs : 6 VTP Operating Mode : **Server** VTP Domain Name : null VTP Pruning Mode : Disabled VTP V2 Mode : Disabled VTP Traps Generation : Disabled MD5 digest : 0xE2 0x4F 0xC0 0xD6 0x94 0xBB 0x31 0x9A Configuration last modified by 0.0.0.0 at 6-27-01 02:04:20 Local updater ID is 0.0.0.0 (no valid interface found)

#### 함수 CatOS

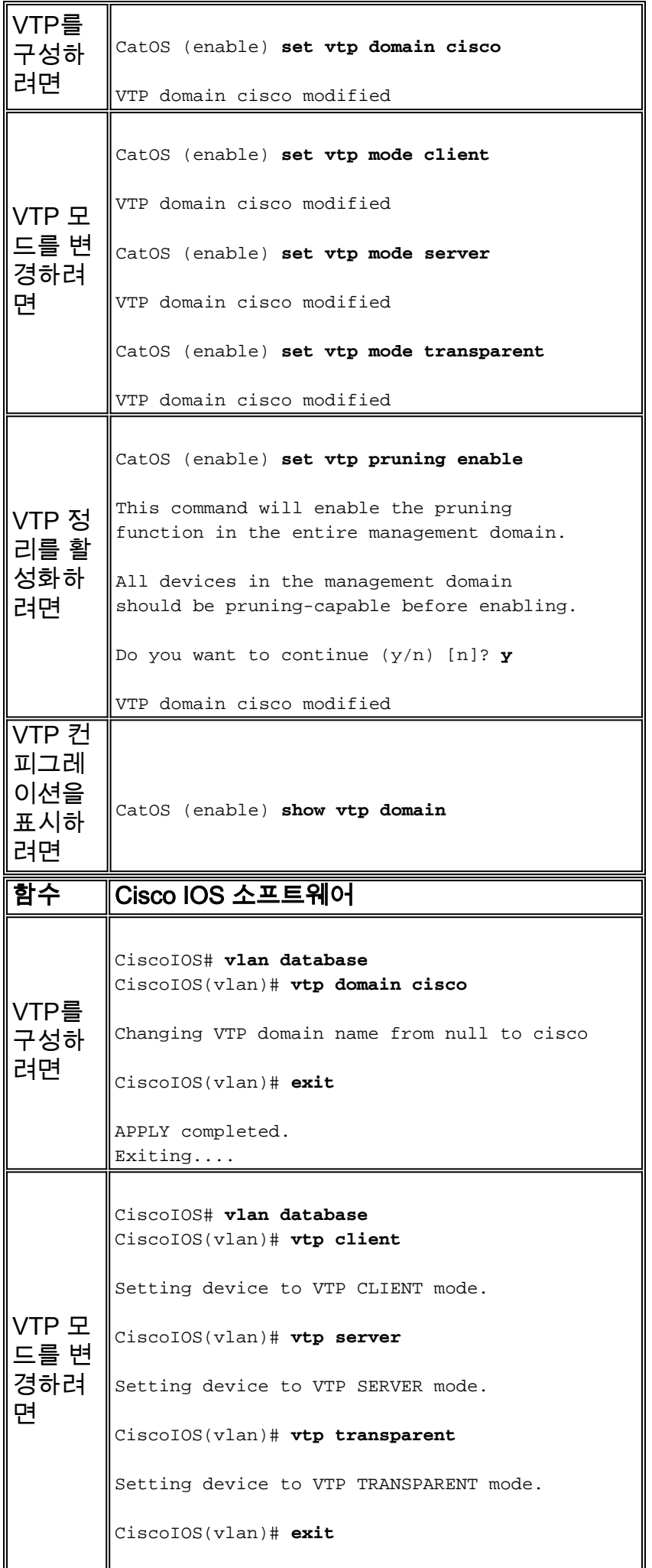

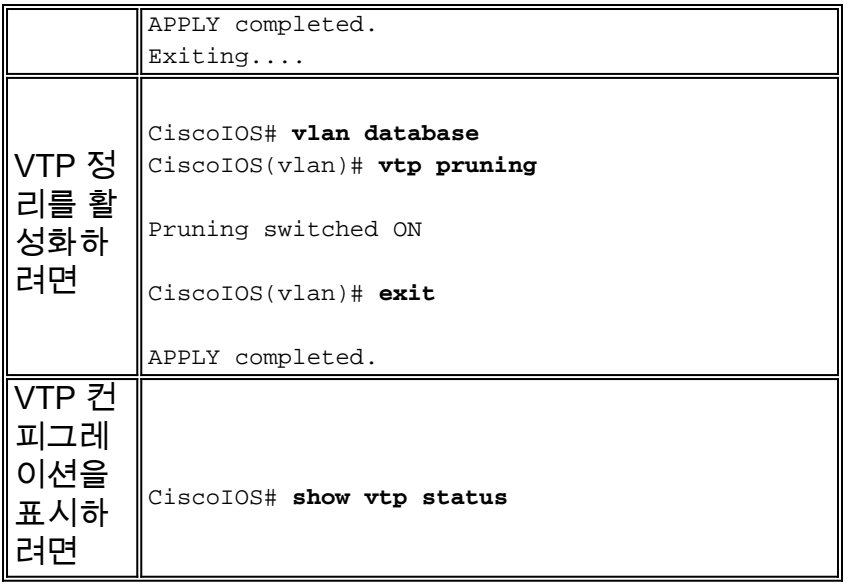

## <span id="page-17-0"></span>CatOS/Cisco IOS Software 명령 매트릭스

이 표는 CatOS 명령 및 명령과 동일한 Cisco IOS Software의 간단한 목록입니다.이 표는 CatOS에 서 Cisco IOS Software로 마이그레이션하는 데 빠른 참조를 위해 유용합니다.이 테이블은 자주 사 용하는 명령의 약식 목록입니다.이 표에는 각 명령에 대한 모든 매개변수가 나열되지 않습니다.전 체 명령 구문 및 매개 변수는 [Catalyst 6500 Series Cisco IOS 명령 참조, 12.2SX](http://www.cisco.com/en/US/docs/ios/mcl/122sxmcl/12_2sx_mcl_book.html)를 참조하십시오.

이 섹션의 코멘트는 특정 명령에 대한 지원을 제공합니다.주석은 기울임꼴로 표시됩니다.

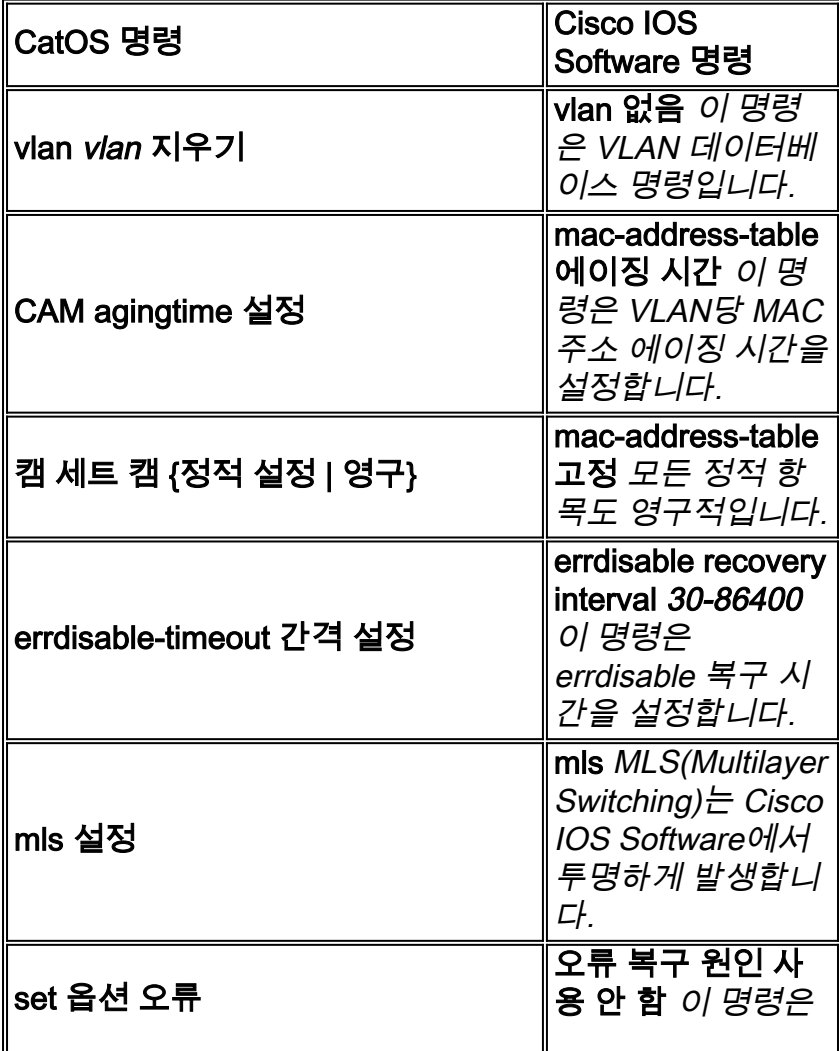

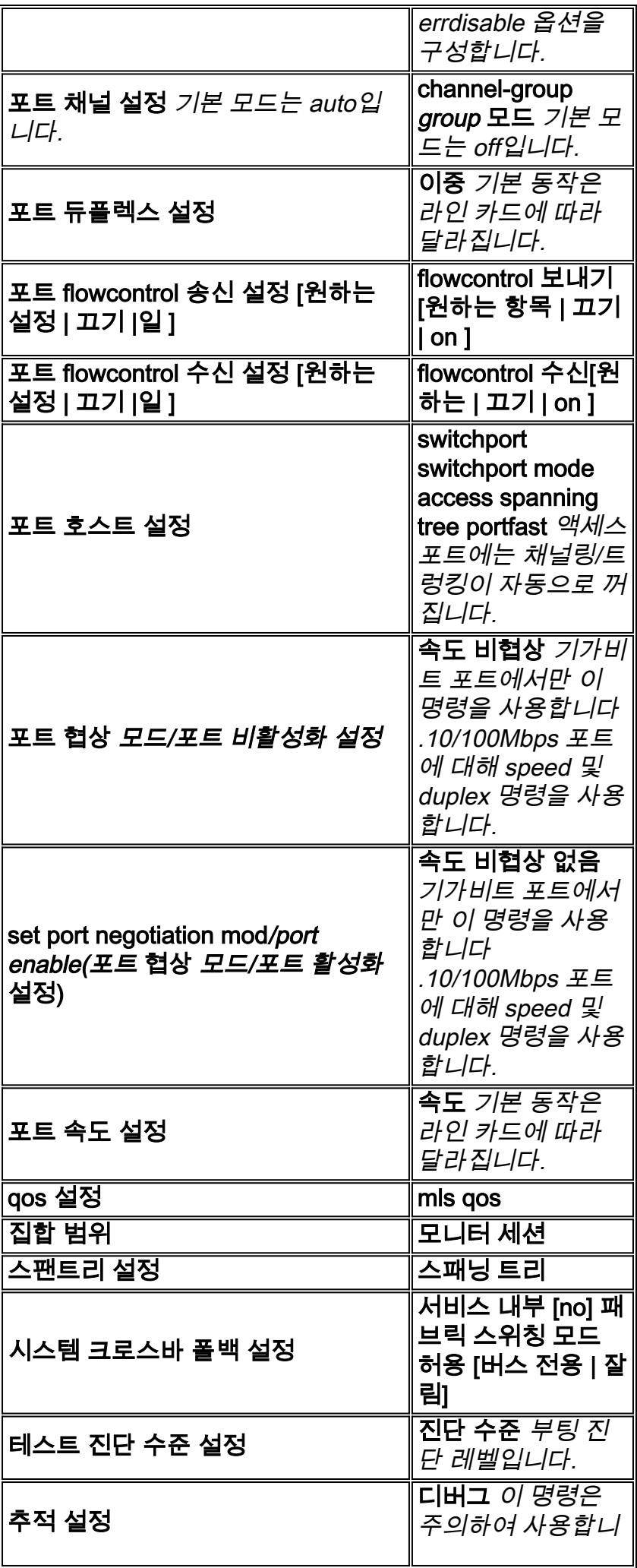

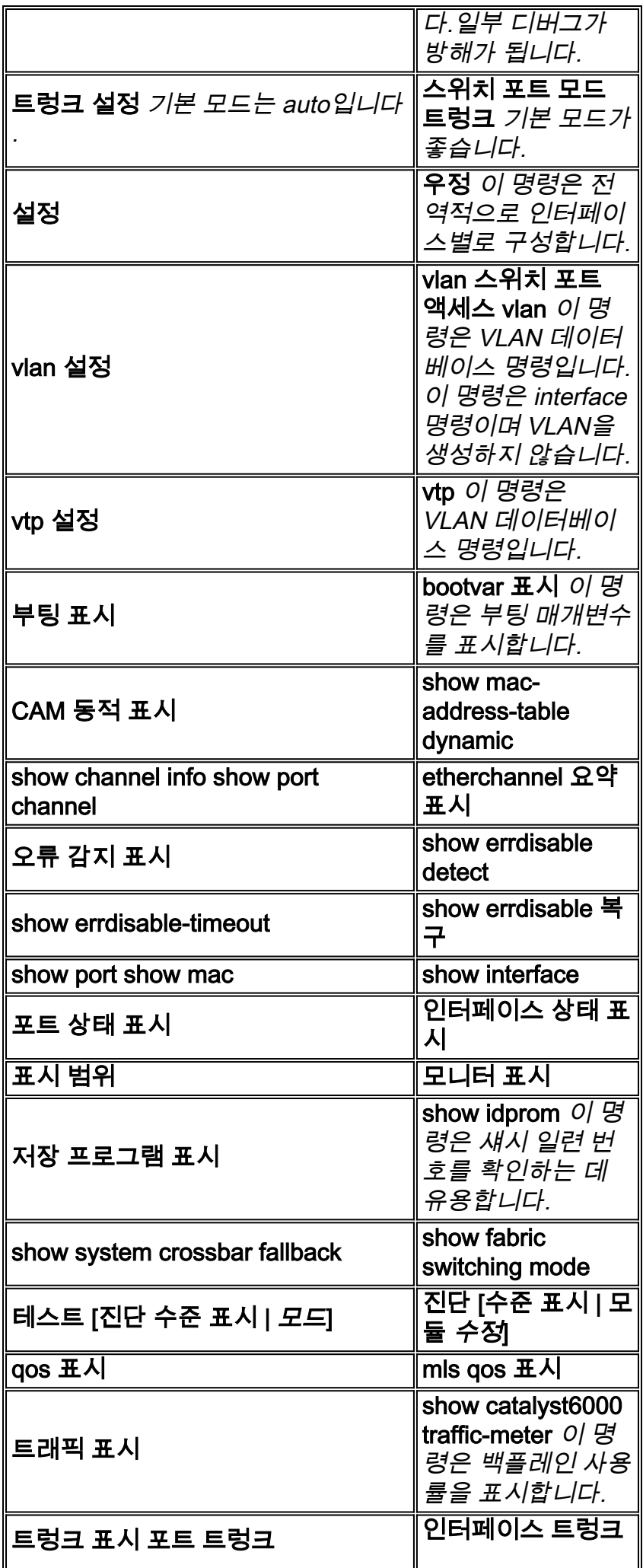

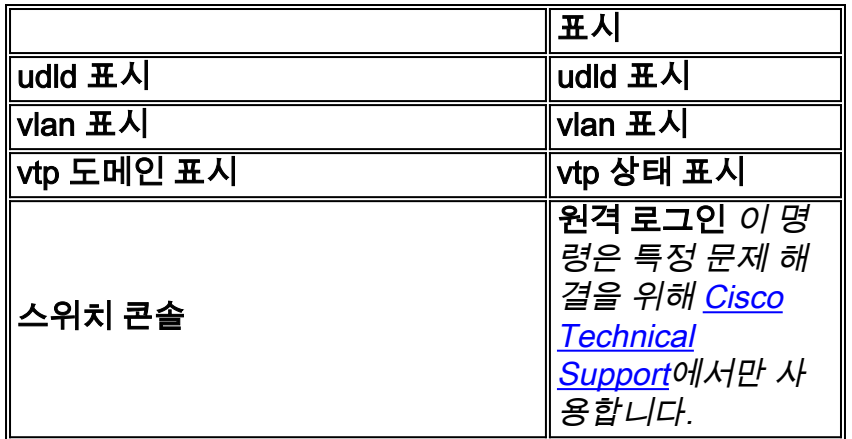

# <span id="page-20-0"></span><mark>관련 정보</mark>

- <u>[LAN 제품 지원](http://www.cisco.com/web/psa/products/tsd_products_support_general_information.html?c=268438038&sc=278875285&referring_site=bodynav)</u>
- <u>[LAN 스위칭 기술 지원](http://www.cisco.com/web/psa/technologies/tsd_technology_support_technology_information.html?amp;c=268435696&referring_site=bodynav)</u>
- . <u>[툴 및 리소스](http://www.cisco.com/en/US/support/tsd_most_requested_tools.html?referring_site=bodynav)</u>
- [기술 지원 및 문서 − Cisco Systems](http://www.cisco.com/cisco/web/support/index.html?referring_site=bodynav)